# **Expedition 398P/T**

## **10 February–12 April 2023**

## **(Heraklion, Greece Tarragona, Spain Ponta Delgada, Azores, Portugal**

**Expedition Engineering Report**

**J. Van Hyfte, B. Miller, JRSO Engineering Support**

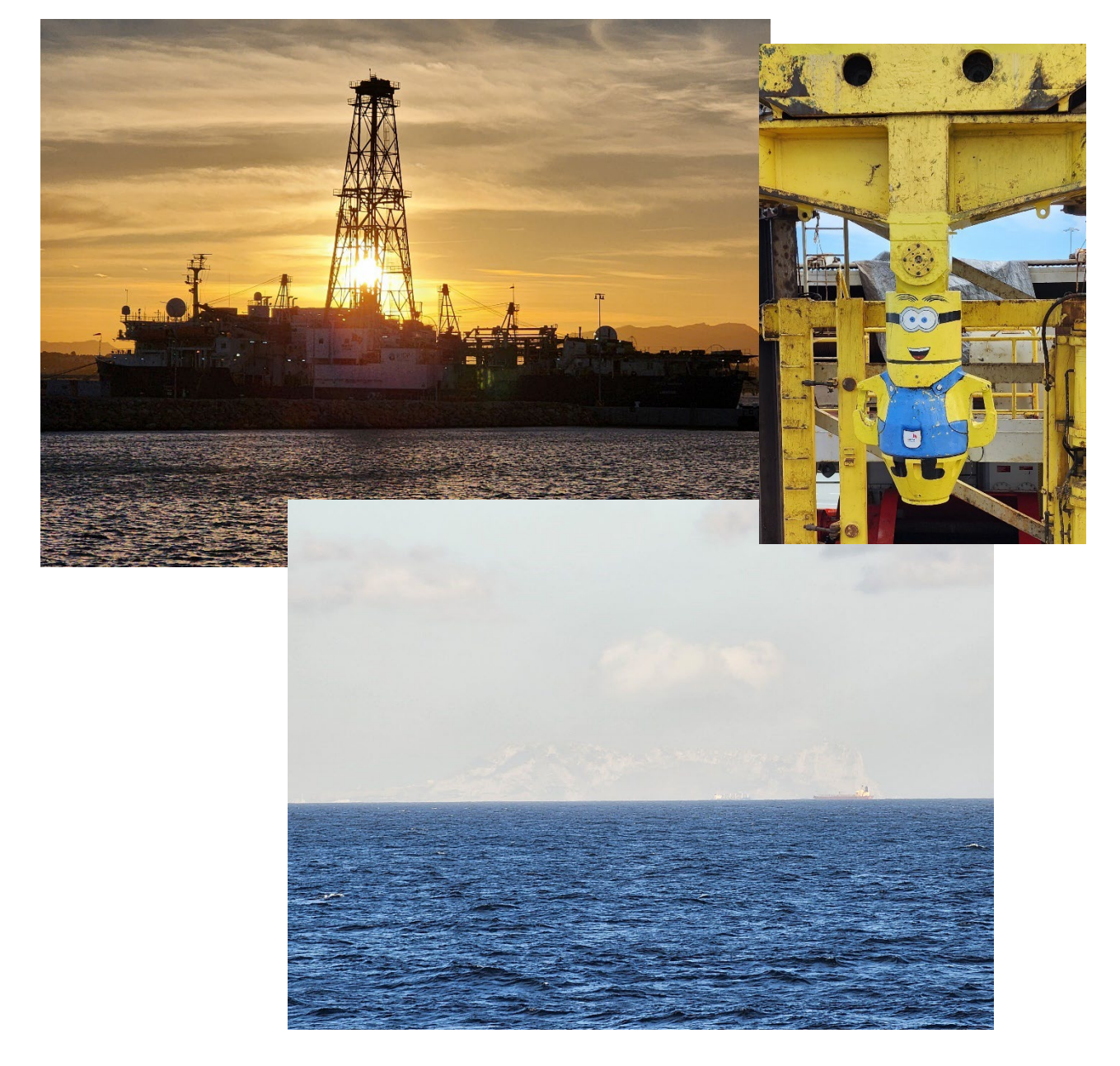

## Contents

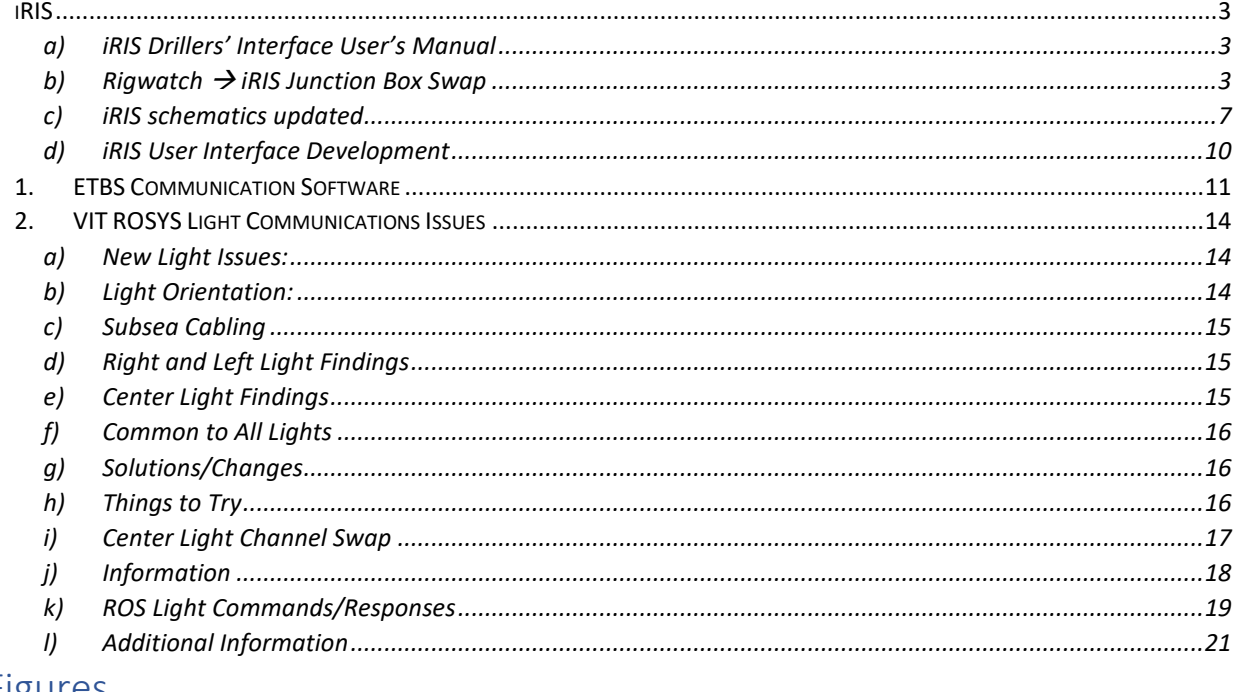

# Figures

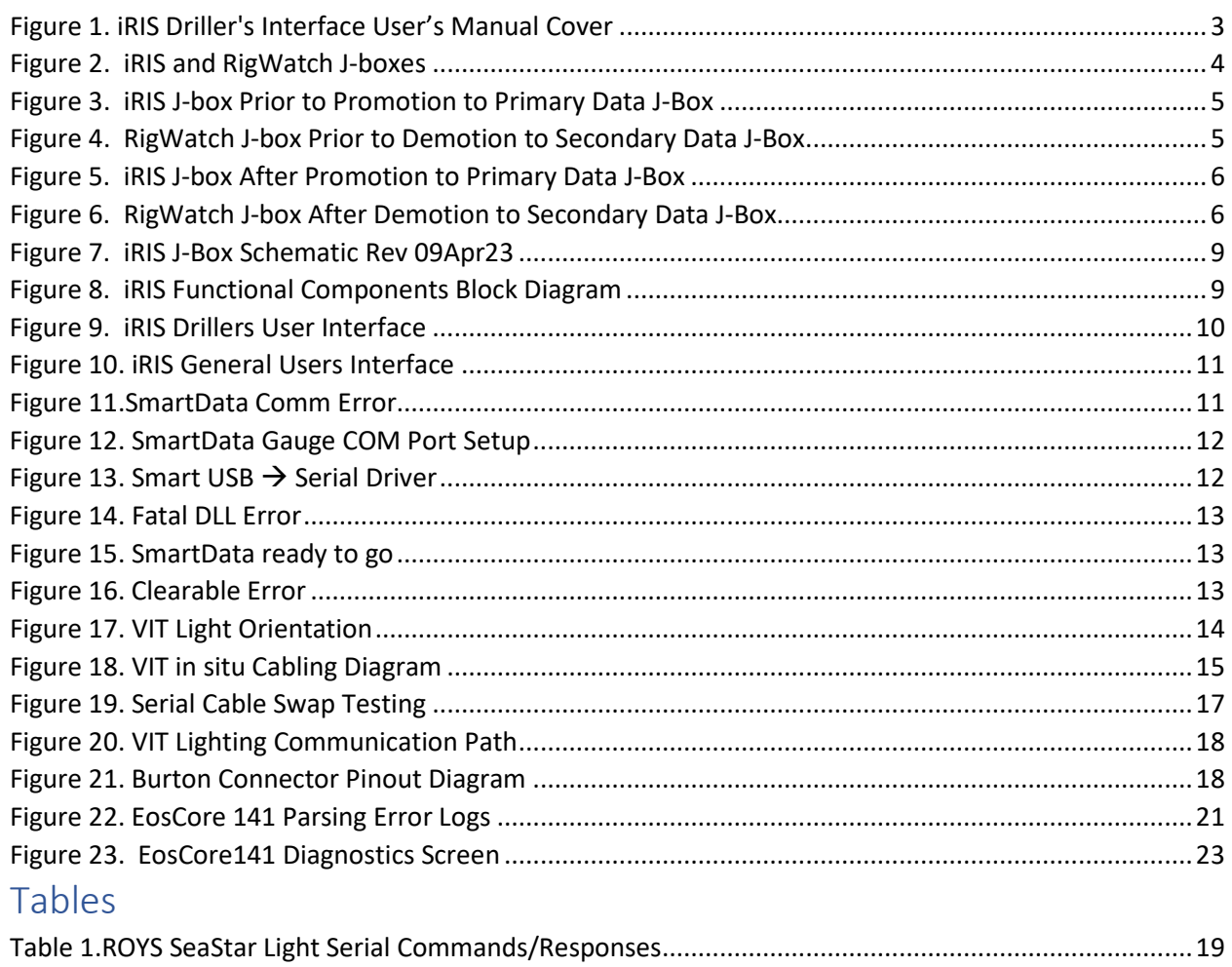

<span id="page-2-1"></span><span id="page-2-0"></span>iRIS

#### a) iRIS Drillers' Interface User's Manual

During Expedition 398T one of the primary objectives was to follow the continuing development of the iRIS Driller's Interface as it moved into the deployment stage of the project. The User's manual at the time of this report, is approximately fifty per cent completed. Completion of the manual will be done over expedition 399.

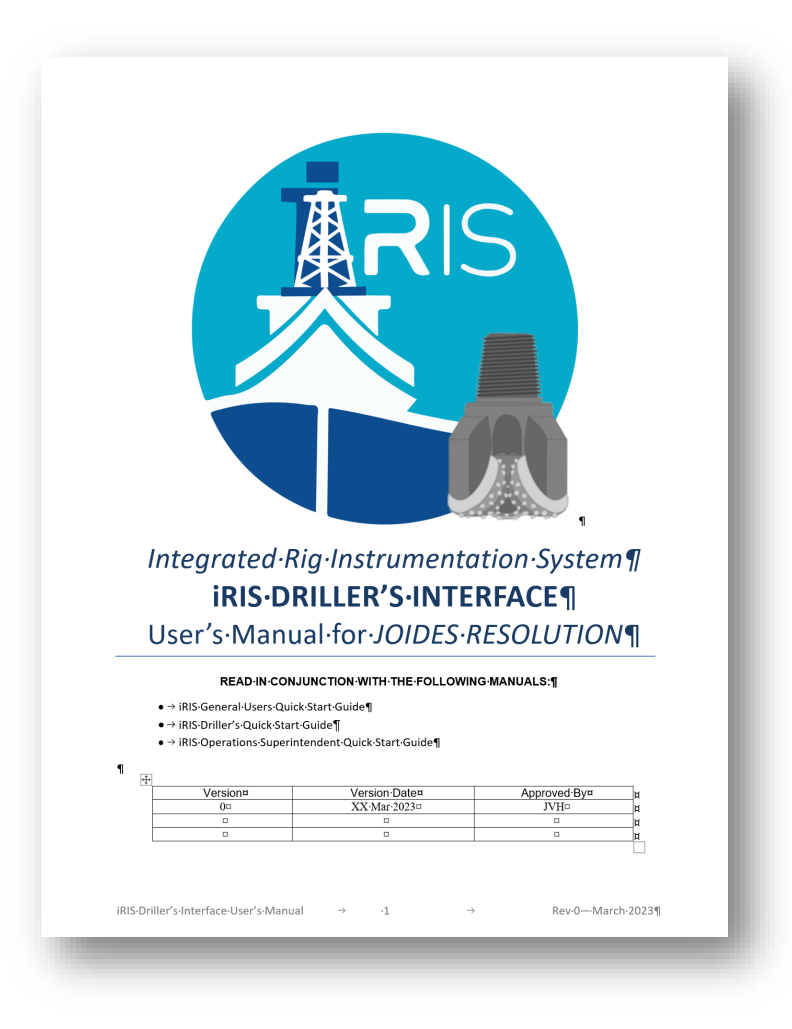

*Figure 1. iRIS Driller's Interface User's Manual Cover*

#### <span id="page-2-3"></span>b) Rigwatch  $\rightarrow$  iRIS Junction Box Swap

<span id="page-2-2"></span>JRSO contracted a former electronics engineer, Dean Ferrell, to prepare the two (2) existing rig instrumentation system (RIS) junction boxes (j-boxes) in the subsea shack for promoting the iRIS j-box FROM secondary TO primary data collection system and demoting the RigWatch j-box FROM primary TO secondary data collection system. In this move, the j-boxes are now ready when the RigWatch rig instrumentation system is completely removed from service, currently scheduled following JRSO expedition 395 in Fall 2023. At that point, iRIS will be fully implemented, tested, deployed, and integrated into the JRSO's Laboratory Information Management System (LIMS) used to collect all coring, drilling, and lab processing data for all recovered core samples.

Figures below show the original layout of each j-box installed in the subsea shack

<span id="page-3-0"></span>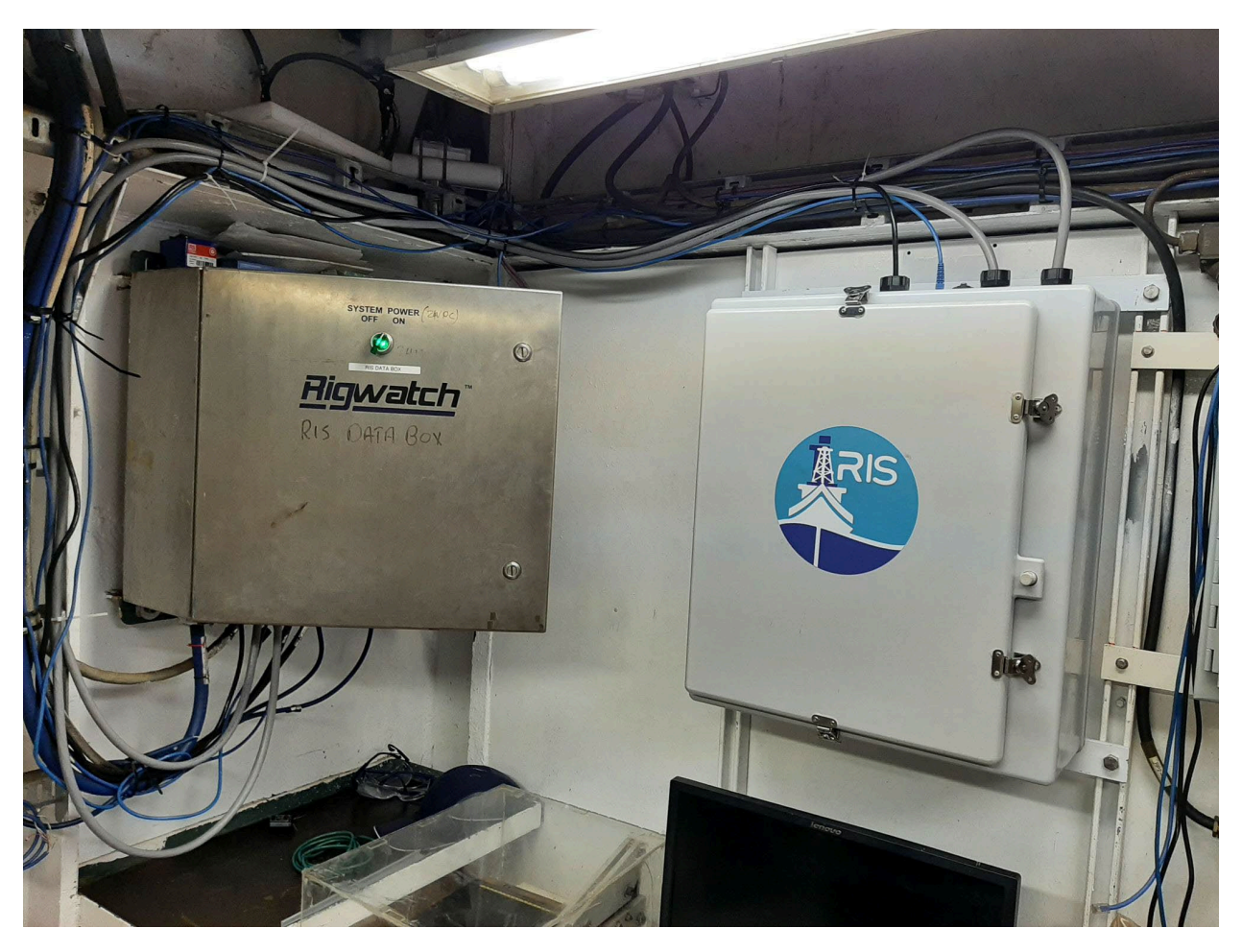

*Figure 2. iRIS and RigWatch J-boxes*

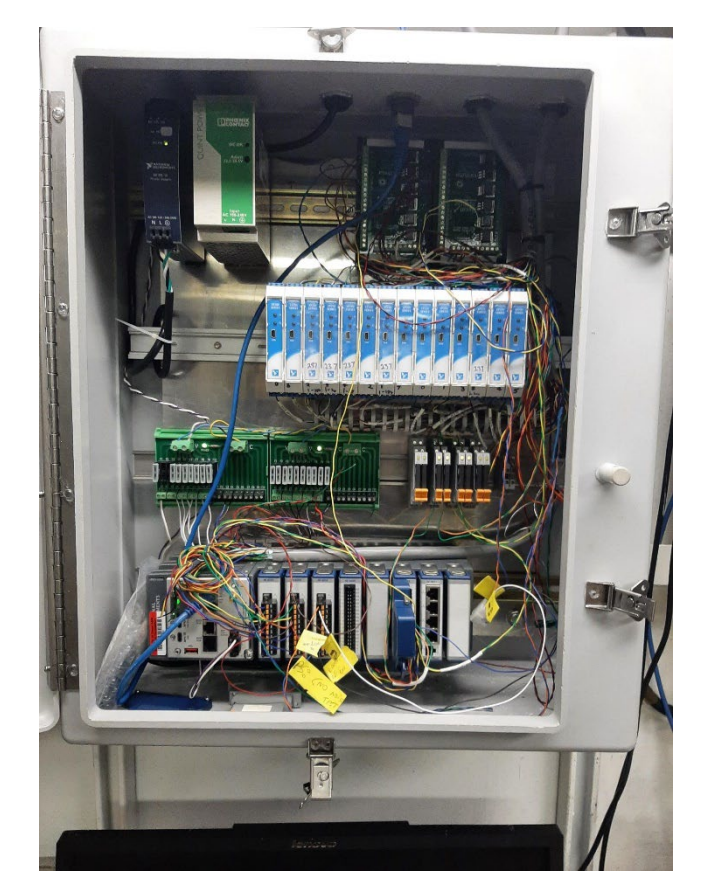

*Figure 3. iRIS J-box Prior to Promotion to Primary Data J-Box*

<span id="page-4-1"></span><span id="page-4-0"></span>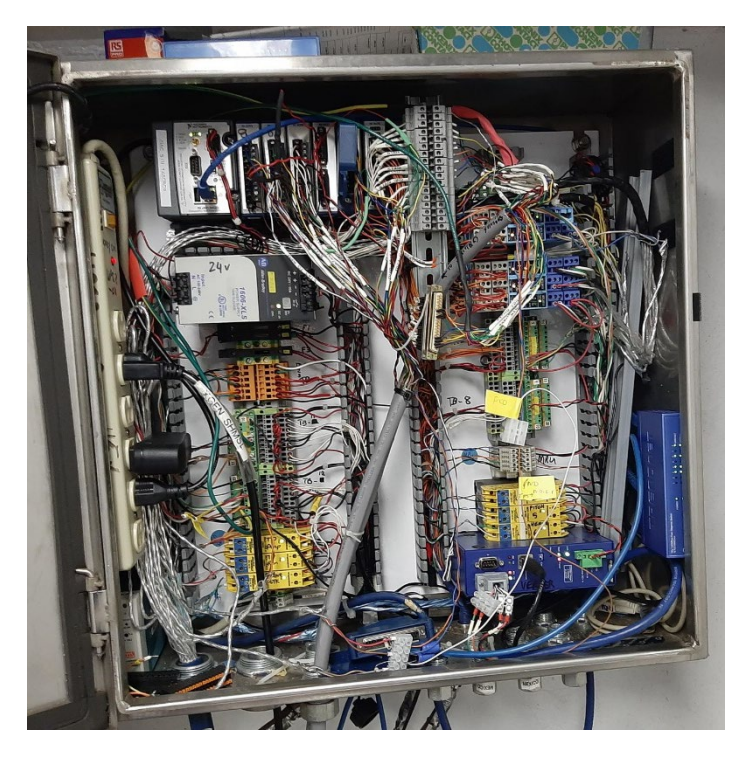

*Figure 4. RigWatch J-box Prior to Demotion to Secondary Data J-Box*

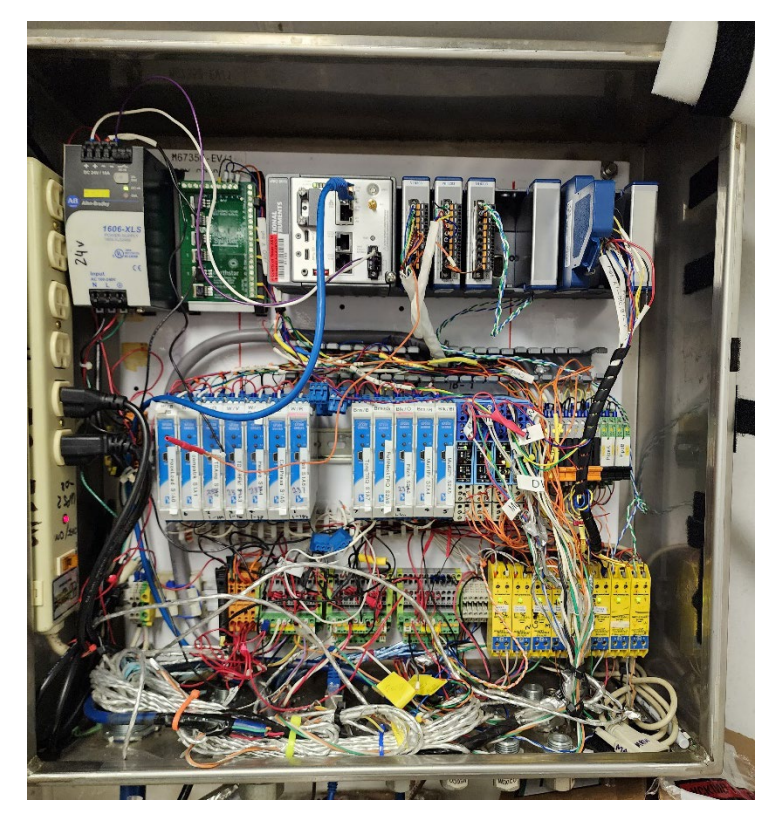

*Figure 5. iRIS J-box After Promotion to Primary Data J-Box*

<span id="page-5-0"></span>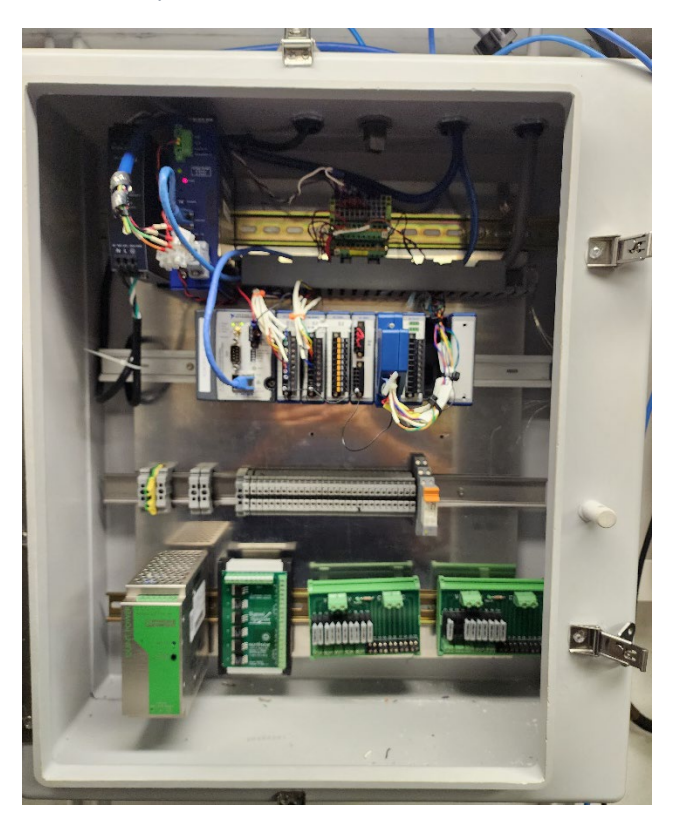

*Figure 6. RigWatch J-box After Demotion to Secondary Data J-Box*

<span id="page-5-1"></span>While the scope of this project was to not only relocate major components of each RIS system to prepare for the eventual decommissioning of the RigWatch RIS, the scope also included a general cleanup of the wiring components to improve the general organization of the iRIS j-box. However, due to a logistics issue at the start of the expedition, the wiring components were not available until late in the port call portion of the expedition. Because of this, the work will be scheduled at a later tie up period, tentatively scheduled for Expedition 400T (Oct-Dec 2023, Amsterdam)

#### c) iRIS Schematics Updated

<span id="page-6-0"></span>Following the relocation of components in each RIS j-box, all circuits were traced and verified, test signals were applied to each signal line and verified at both RigWatch and iRIS user interfaces. Then all rig equipment was cycled as practicable and data measurement and collection were verified for each input. Once complete, new schematics were revised. Copies of the schematics are stored at the following locations

- Confluence:<http://confluence.ship.iodp.tamu.edu:8090/display/LMUG/Downhole+Logging> (PDF)
- JR Network Shares: [M:\2-Engineering\2 iRIS\iRIS Schematics \(PDF & SCH files\)](file://CLEVELAND/VOL2/OPERATIONS/2-Engineering/2%20iRIS/iRIS%20Schematics%20(PDF%20&%20SCH%20files))
- Hard Copy inside the door of the iRIS J-box in Subsea Shack
- General User's Interface Installer software is uploaded to Confluence: [http://confluence.ship.iodp.tamu.edu:8090/download/iRIS General Users Installer.exe](http://confluence.ship.iodp.tamu.edu:8090/download/attachments/42107130/IRIS%20General%20Users%20Installer.exe?version=1&modificationDate=1681227902000&api=v2)

**NOTE: IT IS REQUESTED THAT ANY CHANGES MADE TO THE IRIS SCHEMATICS BE SENT BACK TO JRSO OFFICE FOR REVISION WITH CHANGE REQUEST(S), AND PROPERLY REVISED VERSIONS ARE THEN TRANSMITTED BACK THE JR FOR UPDATING. PROPER DRAWING NUMBERS WILL BE ASSIGNED TO THESE DRAWINGS FOR CONTROL.**

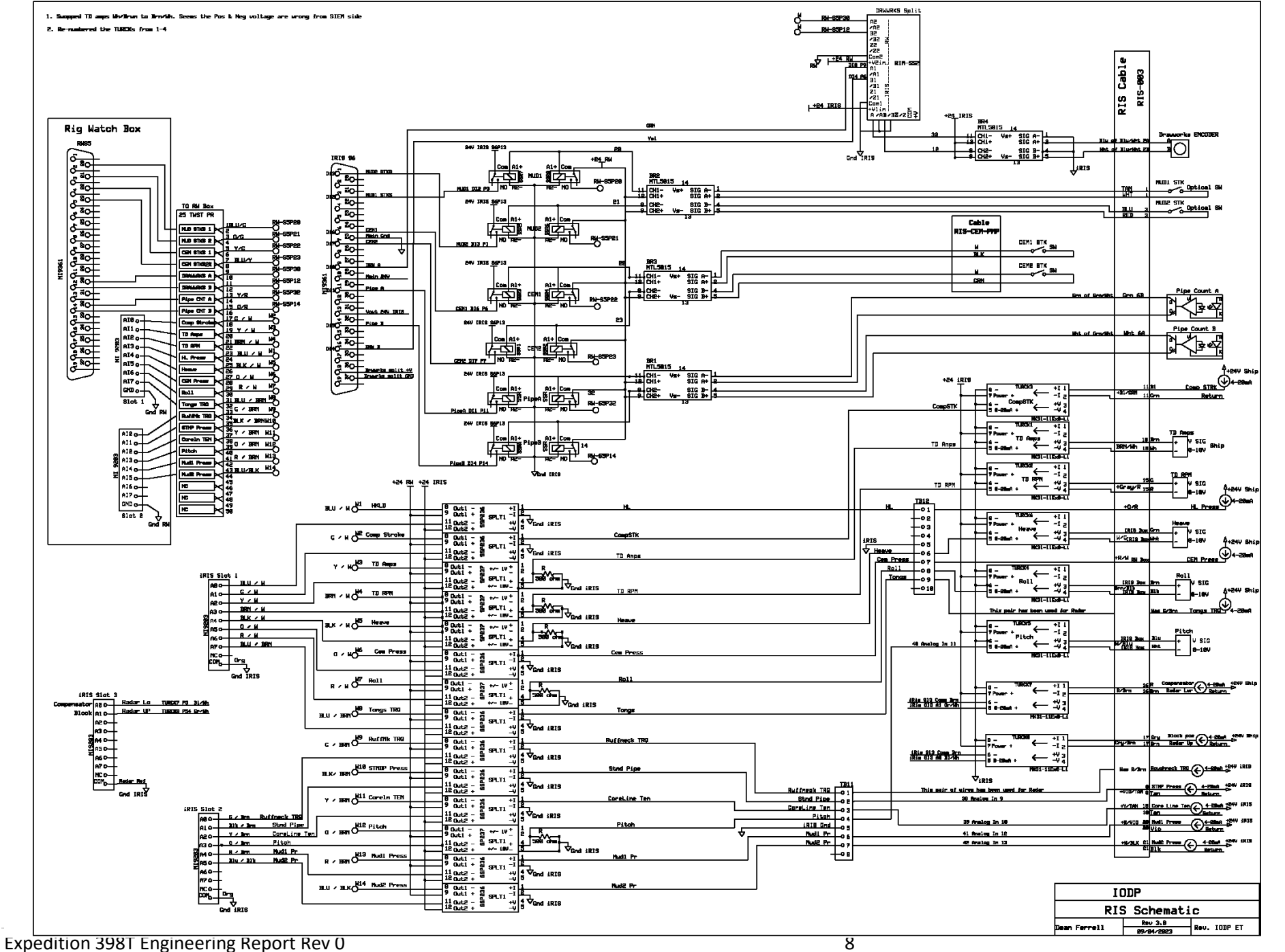

#### *Figure 7. iRIS J-Box Schematic Rev 09Apr23*

<span id="page-8-0"></span>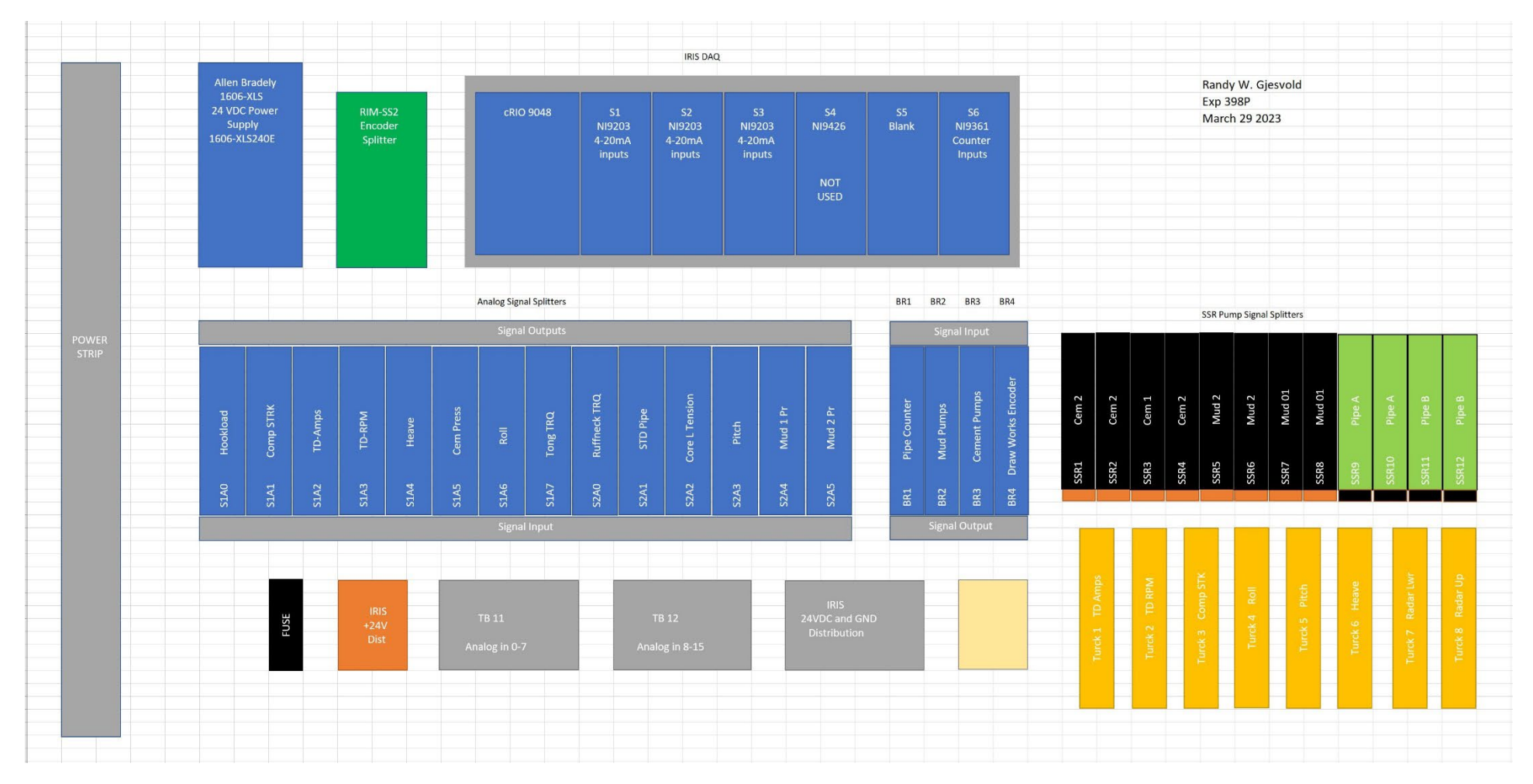

<span id="page-8-1"></span>*Figure 8. iRIS Functional Components Block Diagram*

#### <span id="page-9-0"></span>d) iRIS User Interface Development

#### *Driller User Interface*

The iRIS Drillers Interface is currently under development, with first version to be released at the beginning of Expedition 399.

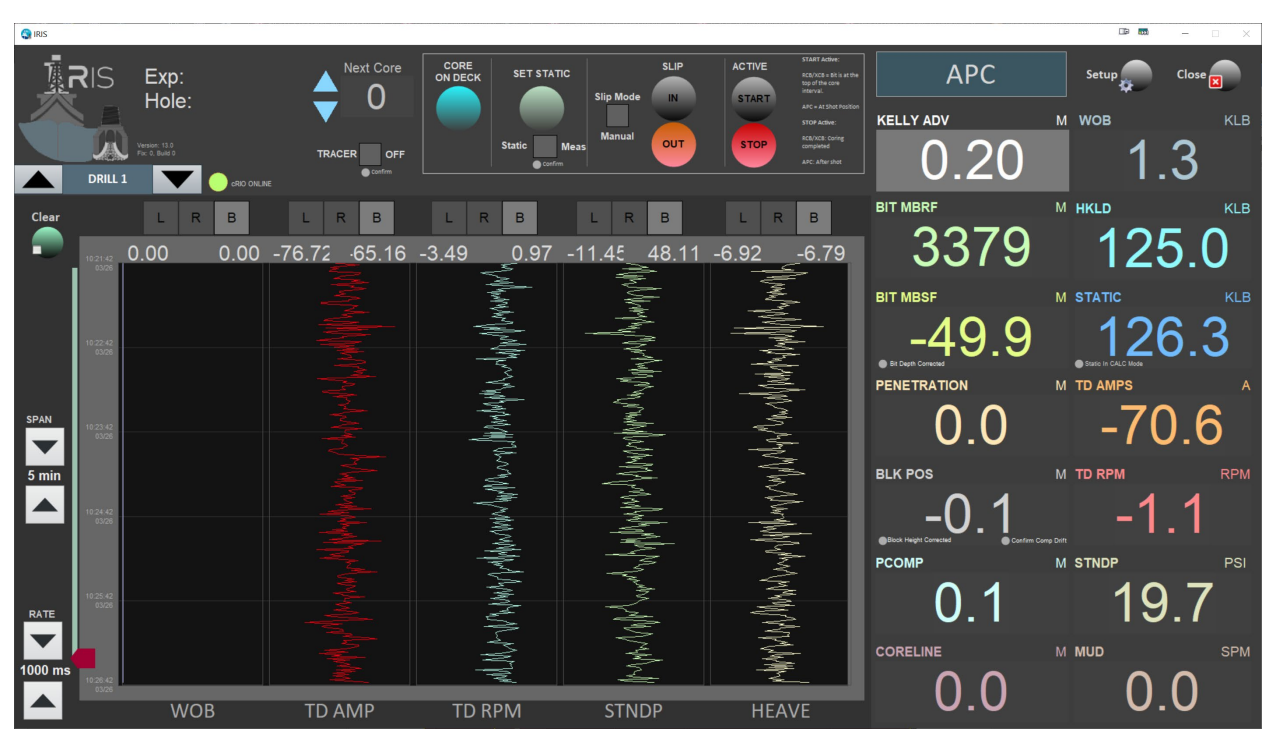

<span id="page-9-1"></span>*Figure 9. iRIS Drillers User Interface*

#### *iRIS General Users Interface*

The iRIS General Users Interface is released and ready for initial testing on Expedition 399.

<span id="page-10-0"></span>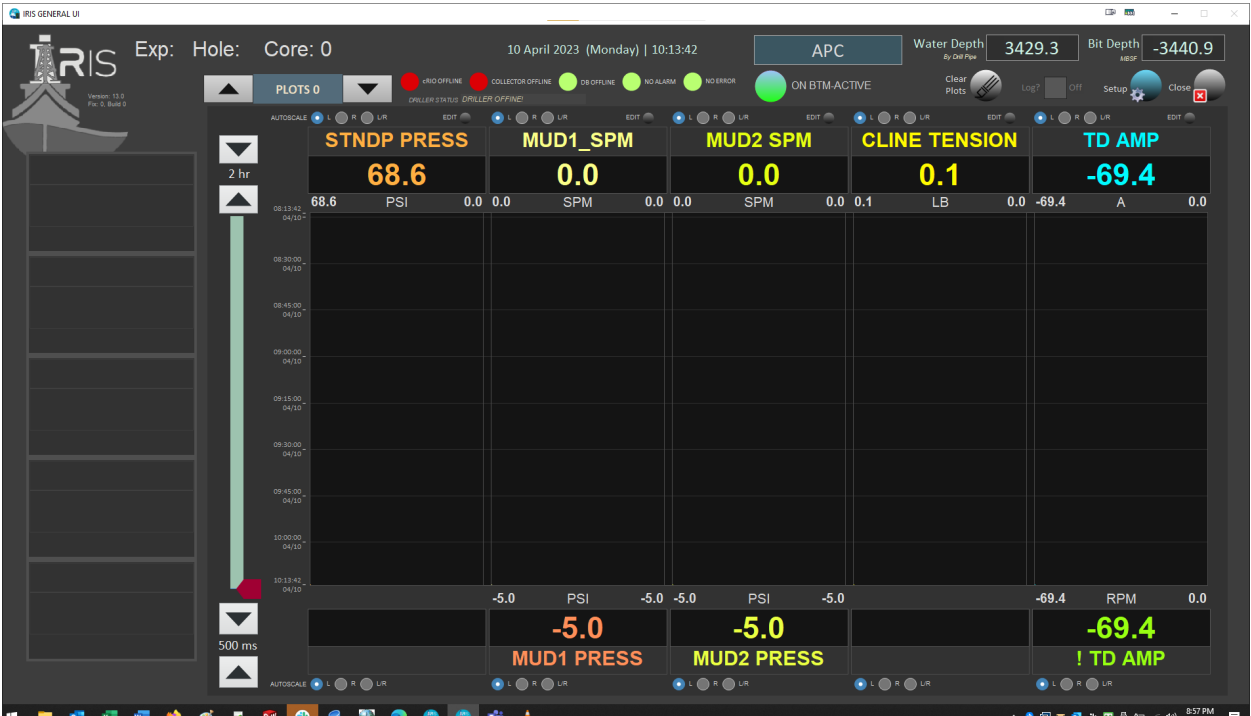

<span id="page-10-1"></span>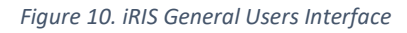

#### *Operations Superintendent (Ops) Interface*

The Ops interface is currently under development and will be deployed at the beginning of Expedition 399

#### *Assistant Driller's Interface*

The Assistant Driller's interface is ready for deployment and testing, and will be released by Bill Mills during Expedition 399

#### 1. ETBS Communication Software

The Extended Temperature Borehole Sensor (ETBS) was readied for use on Expedition 399 during this leg. However, it was determined that the software used to communicate with the datalogger (SmartData® by MicroSmart Systems) loaded on the desktop computer used in the DownHole Measurements Lab (DHML) was unable to communicate with the datalogger unit.

The first step to alleviate this problem was to download and install the latest version of SmartData® (version 23.3.6) from the supplier. This was not successful, and we began communications with the supplier to determine the cause of the errors. New software, including new drivers were downloaded and began the install process again. Once again, this was unsuccessful. *Figure 11.SmartData Comm Error*

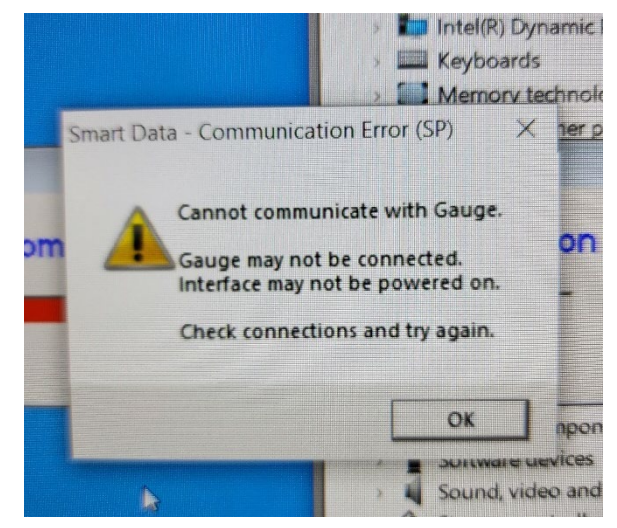

Working with the JR MCS staff, a fresh laptop was provisioned, and the step-by-step guide supplied by MicroSmart was run. The original driver errors were not observed,

The corrected drivers had to be installed using admin privileges and suppressing the Windows "installation of unsigned drivers" security settings to allow the COM ports to be installed and assigned. With these now installed, communications were restored, and the tool was able to communicate.

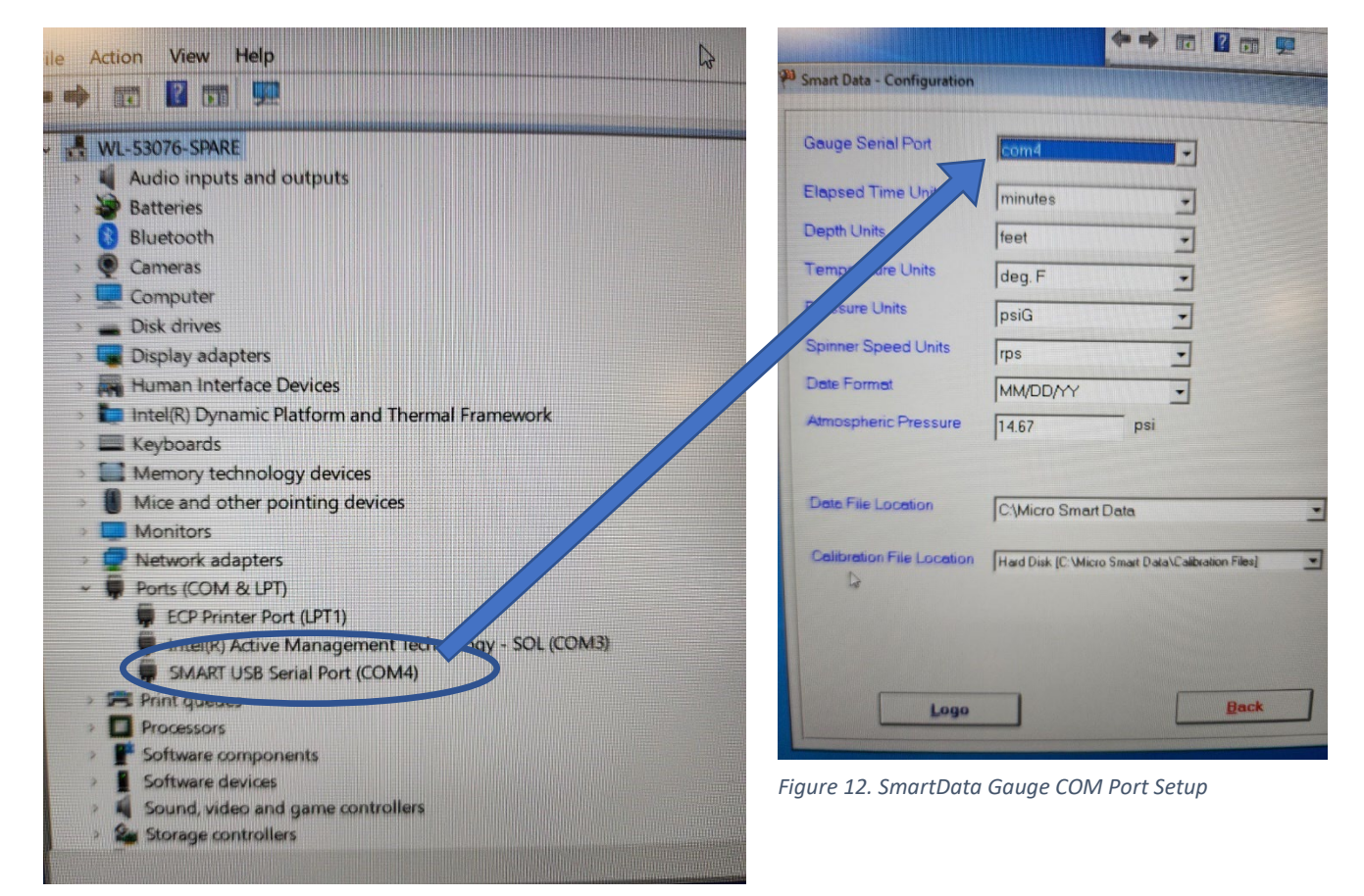

*Figure 13. Smart USB Serial Driver*

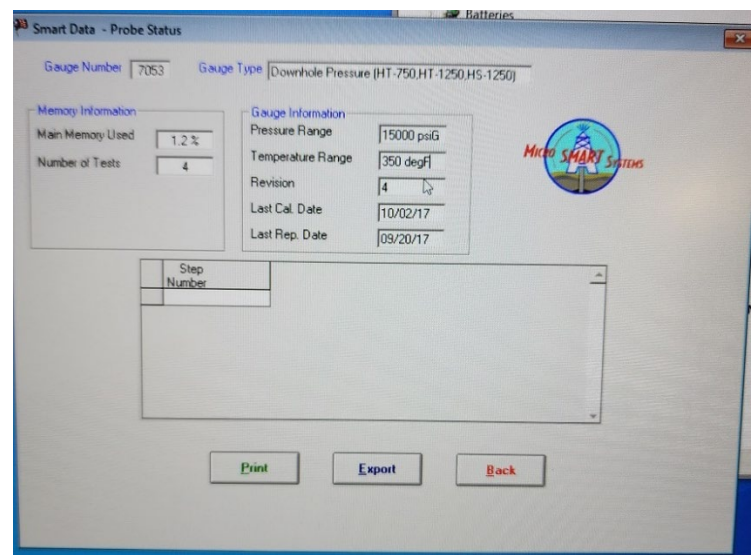

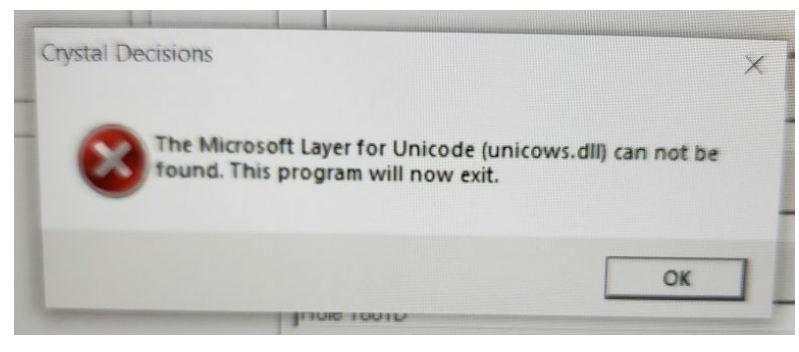

*Figure 15. SmartData ready to go*

<span id="page-12-0"></span>Next a series of DLL errors were found, one of which caused a fatal error in the SmartData program.

*Figure 14. Fatal DLL Error*

The cause of which was found to be another set of DLL's that needed to be installed with elevated privileges. The last error is not a fatal error, and has not found to cause any errors, but simply a notice that can cleared.

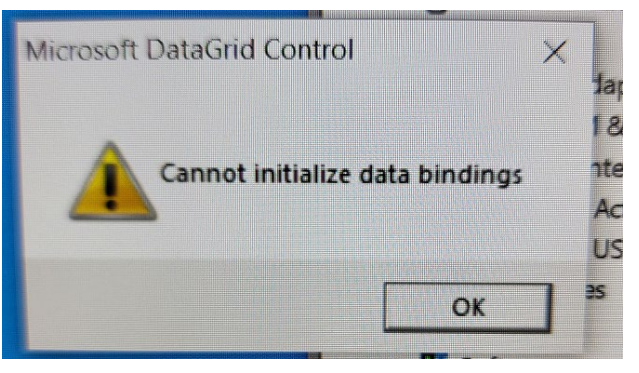

*Figure 16. Clearable Error*

As of this report, all functions are tested and confirmed

while using the ETBS datalogger Serial Number 7053. Real time test and reports were generated.

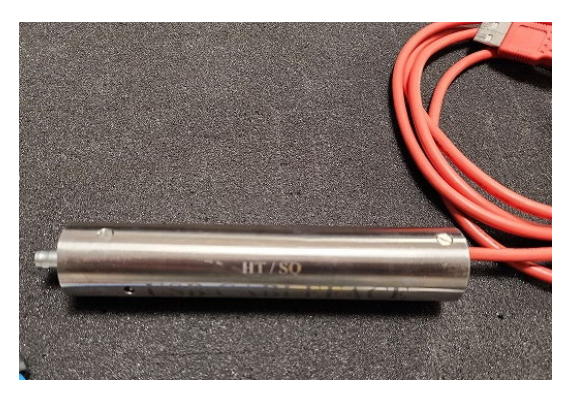

A quote for a spare USB – Serial interface has been requested form MicroSmart. However, there are similar interfaces stored in the other MicroSmart tool kits located in the DHML, but there was insufficient time to test these with the ETBS tool for functionality.

#### 2. VIT ROSYS Light Communications Issues

<span id="page-13-0"></span>On Expedition 398P IODP Engineers (Billy Miller & John Van Hyfte, but mostly Billy MIller) worked on resolving issues with the new VIT lights. The new Remote Ocean Systems (ROS, ROSYS) [SeaStar](https://www.rosys.com/all-products/products/subsea_oceanographic/lights-ocean/seastar-full-range-dimming-led/) LED Lights by ROS were purchased in August 2021 to replace the existing/old ROS LED Lights. The new lights were ordered to the same electrical specifications as the old/legacy lights (same pin out, 24V, 2wire RS485) plug and play with a slight change in software.

- Legacy lights: ROS LED Lights 10-20075-A1FCCS-SP
- New lights: SeaStar 5507-1508BRC-SS

#### a) New Light Issues:

<span id="page-13-1"></span>Left Light – Have intensity control via software, but experience intermittent loss of communication. Right Light – No intensity control at all.

Center Light - Long control latency (12 second delay from software command to change in light).

<span id="page-13-3"></span><span id="page-13-2"></span>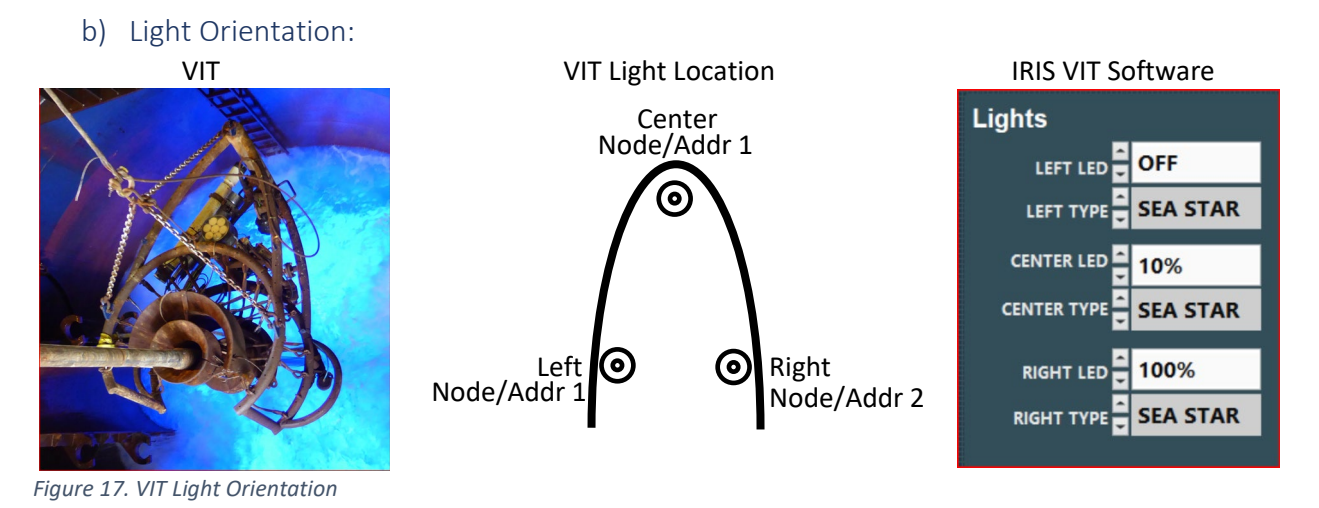

#### c) Subsea Cabling

<span id="page-14-0"></span>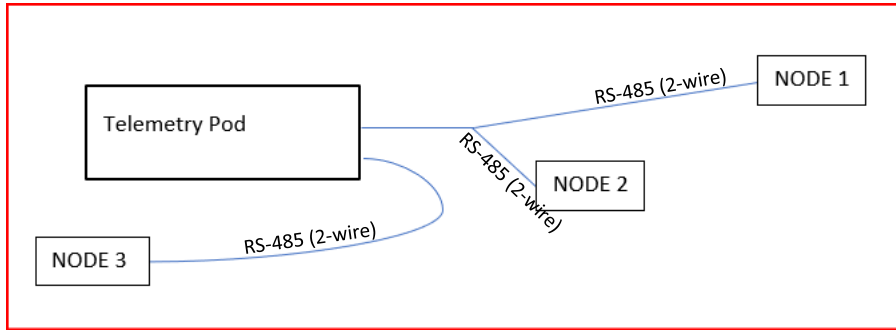

<span id="page-14-3"></span>*Figure 18. VIT in situ Cabling Diagram*

#### d) Right and Left Light Findings

- <span id="page-14-1"></span>• There is a communication issue with right and left lights that share the same comm lines. It appears that both lights try to transmit at the same time resulting in framing errors. As a result, only one light can communicate with IRIS and is capable of intensity adjustments.
- On the bench, we setup two lights sharing the same comm lines and saw the same problems.
	- $\circ$  Using the ROSYS EosCore141 software we experienced the same comm problem on the bench.
	- $\circ$  Using a custom LabVIEW program, we experienced the same comm problem on the bench.
	- $\circ$  Used Realterm program, with the following settings we experienced the same comm problems.
- Unsuccessful attempts to fix the problem on the bench:
	- Using the LabVIEW program we tried 1, 20, 30, 50ms delay between each byte transmitted to the light, in between byte transmittal the serial port was read every millisecond for the echo byte that was not sent by the light.
		- The only response from the light came after the full command was issued.
		- Per section 3.3 of the ROS RS-485 Communication Protocol (Document 21-30022W), their end devices do not have an incoming serial buffer so the master slave communication must use the echo method handshake to control comm flow for each byte transmitted.
	- $\circ$  Added a balance 630K ohm resistor (comm line impedance match) between the comm lines
	- $\circ$  Added a bias 1M ohm resistor between the negative comm line and ground
	- o Added both bias and balance resistors
	- $\circ$  Tried different USB to 485 converters using both the ROS and LV program
	- o Tried issuing multiple node intensities in a single command using ROS software
	- o Setup modem in 485 two-wire with echo on
	- $\circ$  Tried different address, tried the same address, tried issuing a blanket cmd using address 0
	- $\circ$  When sending SetIntensity cmd the light responds 9060 02FF when documentation states it should be 9051 FF

#### e) Center Light Findings

- <span id="page-14-2"></span>• The center light does have a 10 to 12ms response time issue.
- The center light will also default back to it's factory default settings; comm address 1, powerup intensity of 0%, and max intensity of 100%.
- These problems don't seem to be attributed to the light for the following reasons:
	- o A new light was installed at the center location and had the same 10-12ms response time.
	- $\circ$  The new light lost its preprogramed settings and reverted back to the factory default settings.
- $\circ$  The left light responds to commands from IRIS within 500ms yet goes through the same distance and equipment as the center light.
- All indications suggest that the problem resides in the subsea pod, which at this time can't be opened for inspection.

#### <span id="page-15-0"></span>f) Common to All Lights

- On power up, all three lights power up to the "powerup intensity level" which was preprogramed to 60%.
- If all the lights stop communicating with IRIS, cycling the power off and on will bring all the lights back up the powerup intensity level of 60% (unless the memory is lost)
- Communication response time from light on VIT to the DP computer was between 152ms to 167ms
- <span id="page-15-2"></span><span id="page-15-1"></span>• Communication response time from light to computer on the bench was between 70ms to 80ms
	- g) Solutions/Changes
	- 1. Change center light address to 1 in IRIS software to align with the factory default address when/if the center light loses memory and resets back to the factory default values.
	- 2. Added the ability to set the Powerup Intensity in the IRIS VIT software
	- 3. Added the ability to read the lights Powerup Intensity level in the IRIS VIT software
	- 4. The added functionality to the IRIS VIT is enabled/disabled with a hidden button (easter egg). Click words "Power Up Intensity Level" on the Configuration tab to enable/disable the new controls.
	- 5. Change the default lights in IRIS to SeaStar
	- 6. ROS admitted that their lights were not designed to be multi-dropped on the same comm lines. They have committed to updating the light firmware to accommodate the ability to multidrop. In the meantime, we are relegated to only turning the lights on and off at the predetermined powerup intensity level.
	- h) Things to Try
	- 1. Install old lights and see if they have multidrop capability.
	- 2. Switch the Center Light to a spare line. There are three spares available on the subsea telemetry pod, C1, C5 and C7. Connector C7 is tied to the same serial port as center light (C6) so don't switch to C7. Depending on which spare you use, you will need to change the following:
		- a) Switch to C1
		- a. Move the center light harness on the telemetry pod from C6 to C1
		- b. In the VIT cabinet in the DP room, switch the NI 8ch Serial cable P3 from A3 to B6
		- c. No need to redirect the comm ports in NI Max because "LED\_3" points to P3 which was moved to B6. (see pics below)
		- d. Bill Mills thinks there might be some dip switches on the NI 8ch Serial card that might need switching so check with him.
			- b) Switch to C5
		- e. Move the center light harness on the telemetry pod from C6 to C5
		- f. In the VIT cabinet in the DP room, switch the NI 8ch Serial cable P3 from A3 to A7
		- g. No need to redirect the comm ports in NI Max because "LED\_3" points to P3 which was moved to A7. (see pics below)
		- h. Bill Mills thinks there might be some dip switches on the NI 8ch Serial card that might need switching so check with him.
- 3. Determine a way to communicate with the SeaView multiplexer to verify comm port settings, error status, read status registers, run any diagnostic routines it might have…
- 4. Open subsea pod to diagnose the center light response time and memory loss.
- i) Center Light Channel Swap

<span id="page-16-0"></span>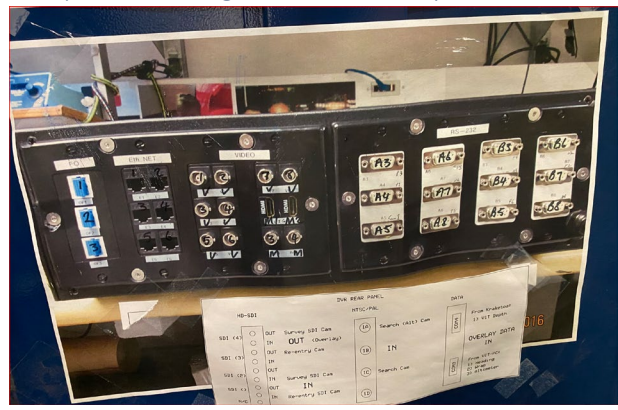

# **VIT SERIAL COMMUNICATION** FROM PC TO MULTIPLEXER

![](_page_16_Picture_100.jpeg)

115200,8,N,1

X Network Devices - Measurement & Automation Explorer File Edit View Tools Help My System Data Neighborhood Devices and Interfaces ASRL2:INSTR "COM2" ASRL12:INSTR "COM12" **WED ASRL1::INSTR "DVR-OVERLAY"** M NI PCIe-8430/8 (RS-232) Interface "RS-232 SN:0174A549" 1: ASRL3::INSTR "ALT" 2: ASRL4: INSTR "COM4" 69 3: ASRL8: INSTR "LED\_3" 4: ASRL7:: INSTR "LED\_1-LED\_2" 5: ASRL10::INSTR "POWER" 6: ASRL5:: INSTR "GYRO" 7: ASRL11: INSTR "COM11" 8: ASRL6::INSTR "SONAR" Network Devices > 44 Scales  $\mathbb{P}$ > 5 Software > **M** IVI Drivers **Remote Systems** 

<span id="page-16-1"></span>*Figure 19. Serial Cable Swap Testing*

 $\overline{s}$ 

#### j) Information

<span id="page-17-0"></span>![](_page_17_Figure_1.jpeg)

<span id="page-17-1"></span>*Figure 20. VIT Lighting Communication Path*

The lights communicate via 2-wire RS-485 (half duplex) pins 1 & 2 and are powered on pins 5/6 & 7/8.

![](_page_17_Figure_4.jpeg)

*Figure 21. Burton Connector Pinout Diagram*

The RS485 communication setup for each light is:

- Left Light: Address 1, 9600 baud, 8/1/none
- Right Light: Address 2, 9600 baud, 8/1/none
- Center Light: Address 1, 9600 baud, 8/1/none

### k) ROS Light Commands/Responses

<span id="page-18-1"></span><span id="page-18-0"></span>*Table 1.ROYS SeaStar Light Serial Commands/Responses*

![](_page_18_Picture_323.jpeg)

![](_page_19_Picture_168.jpeg)

#### <span id="page-20-0"></span>l) Additional Information

#### EosCore141 software logs showing a parsing error on multidrop line

| $\blacksquare$ Log                         |                                                                                          | $\Box$ | $\blacksquare$ Log  |                                                     | $\Box$<br>$\times$ |
|--------------------------------------------|------------------------------------------------------------------------------------------|--------|---------------------|-----------------------------------------------------|--------------------|
| 2823-84-89 14:42:18                        | Settings loaded from C:\Users\billy.miller\Documents\ Tools\VIT\EosCore141\Settings.dat. |        | 2023-04-09 14:42:21 | Timed out (250 ms) with no bytes received on COM3.  |                    |
| 2023-04-09 14:42:18                        | Scanning for comports                                                                    |        | 2023-04-09 14:42:21 | No node responded on COM3 node 6.                   |                    |
| 2023-04-09 14:42:18                        | Found 5 ports. COM3, COM12, COM13, COM14, COM15                                          |        | 2023-04-09 14:42:21 | Requested GetFactoryInfo on COM3 node 7 at B9600    |                    |
| 2023-04-09 14:42:18                        | Added COM3                                                                               |        | 2023-04-09 14:42:21 | Tx: 87 09 06 50 ff on COM3.                         |                    |
| 2023-04-09 14:42:18                        | Added COM12                                                                              |        | 2023-04-09 14:42:21 | Timed out (250 ms) with no bytes received on COM3.  |                    |
| 2823-84-89 14:42:19                        | Added COM13                                                                              |        | 2023-04-09 14:42:21 | No node responded on COM3 node 7.                   |                    |
| 2823-84-89 14:42:19                        | Added COM14                                                                              |        | 2023-04-09 14:42:21 | Scan for visca nodes                                |                    |
| 2823-84-89 14:42:19                        | Added COM15                                                                              |        | 2023-04-09 14:42:21 | Requested GetFactoryInfo on COM12 node 1 at 89600   |                    |
| 2023-04-09 14:42:19                        | Scan for visca nodes                                                                     |        | 2023-04-09 14:42:21 | Tx: 81 09 06 50 ff on COM12.                        |                    |
| 2023-04-09 14:42:19                        | Requested GetFactoryInfo on COM3 node 1 at B9600                                         |        | 2023-04-09 14:42:21 | Close character on COM12 (131 ms)                   |                    |
| 2023-04-09 14:42:19                        | C:\Users\billy.miller\Documents\ Tools\VIT\EosCore141\SetPoints.dat not found.           |        | 2023-04-09 14:42:21 | Requested GetFactoryInfo on COM12 node 2 at 89600   |                    |
| 2023 84 09 14:42:19                        | Tx: 81 09 06 50 ff on COM3.                                                              |        | 2023-04-09 14:42:21 | Tx: 82 09 06 50 ff on COM12.                        |                    |
| 2823-84-89 14:42:19                        | Timed out (250 ms) with no bytes received on COMB.                                       |        | 2023-04-09 14:42:21 | Close character on COM12 (75 ms)                    |                    |
| 2823-84-89 14:42:19                        | No node responded on COM3 node 1.                                                        |        | 2023-04-09 14:42:21 | Failed to parse FactoryInfo 90 60 02 ff.            |                    |
| 2823-84-89 14:42:19                        | Requested GetFactoryInfo on COM3 node 2 at B9600                                         |        | 2023-04-09 14:42:21 | Invalid response (♦ ♦) on COM12 node 2.             |                    |
| 2823-84-89 14:42:19                        | Tx: 82 09 06 50 ff on COM3.                                                              |        | 2023-04-09 14:42:21 | Requested GetFactoryInfo on COM12 node 3 at 89600   |                    |
| 2023-04-09 14:42:19                        | Timed out (250 ms) with no bytes received on COMB.                                       |        | 2023-04-09 14:42:21 | Tx: 83 09 06 50 ff on COM12.                        |                    |
| 2023-04-09 14:42:19                        | No node responded on COM3 node 2.                                                        |        | 2023-04-09 14:42:21 | Close character on COM12 (69 ms)                    |                    |
| 2023-04-09 14:42:19                        | Requested GetFactoryInfo on COM3 node 3 at 89600                                         |        | 2023-04-09 14:42:21 | Failed to parse FactoryInfo 90 60 02 ff.            |                    |
| 2823-84-89 14:42:19                        | Tx: 83 09 06 50 ff on CON3.                                                              |        | 2023-04-09 14:42:21 | Invalid response (♦ ♦) on COM12 node 3.             |                    |
| 2823-84-89 14:42-28                        | Timed out (250 ms) with no bytes received on COMB.                                       |        | 2023-04-09 14:42:21 | Requested GetFactoryInfo on COM12 node 4 at 89600   |                    |
| 2823-84-89 14:42-28                        | No node responded on COM3 node 3.                                                        |        | 2823-84-89-14-42-21 | Tx: 84 89 86 58 ff on COM12.                        |                    |
| 2023 04 09 14:42:20                        | Requested GetFactoryInfo on COM3 node 4 at 89600                                         |        | 2023-04-09 14:42:21 | Close character on COM12 (68 ms)                    |                    |
| 2023-04-09 14:42:20                        | Tx: 84 09 06 50 ff on COM3.                                                              |        | 2823.84.89.14:42:21 | Failed to parse FactoryInfo 90 60 02 ff.            |                    |
| 2023-04-09 14:42:20                        | Timed out (250 ms) with no bytes received on COM3.                                       |        | 2023-04-09 14:42:21 | Invalid response (♦ ♦) on COM12 node 4.             |                    |
| 2823-84-89 14:42:28                        | No node responded on COM3 node 4.                                                        |        | 2023-04-09 14:42:21 | Requested GetFactoryInfo on COM12 node 5 at 89600   |                    |
| 2023-04-09 14:42:20                        | Requested GetFactoryInfo on COM3 node 5 at B9600                                         |        | 2023-04-09 14:42:21 | Tx: 85 09 06 50 ff on COM12.                        |                    |
| 2023-04-09 14:42:20                        | Tx: 85 09 06 50 ff on COM3.                                                              |        | 2023-04-09 14:42:21 | Close character on COM12 (69 ms)                    |                    |
| 2823-84-89 14:42-28                        | Timed out (250 ms) with no bytes received on COMB.                                       |        | 2823.84.89.14:42:21 | Failed to parse FactoryInfo 90 60 02 ff.            |                    |
| 2823-84-89-14:42-28                        | No node responded on COM3 node 5.                                                        |        | 2823.84.89.14:42:21 | Invalid response $(\phi^*\phi)$ on COM12 node 5.    |                    |
| 2823-84-89 14:42:28                        | Requested GetFactoryInfo on COM3 node 6 at B9600                                         |        | 2023-04-09 14:42:21 | Requested GetFactoryInfo on COM12 node 6 at 89600   |                    |
| 2823-84-89 14:42:28                        | Tx: 86 09 06 50 ff on COM3.                                                              |        | 2023-04-09 14:42:21 | Tx: 86 09 06 50 ff on COM12.                        |                    |
| 2023-04-09 14:42:21                        | Timed out (250 ms) with no bytes received on COM3.                                       |        | 2023-04-09 14:42:21 | Close character on COM12 (69 ms)                    |                    |
| 2823-84-89 14:42:21                        | No node responded on COM3 node 6.                                                        |        | 2023-04-09 14:42:21 | Failed to parse FactoryInfo 90 60 02 ff.            |                    |
| 2023-04-09 14:42:21                        | Requested GetEactoryInfo on CON3 node 7 at 89688                                         |        | 2023-04-09 14:42:21 | Invalid response (♦ ♦) on COM12 node 6.             |                    |
| 2823-84-89 14:42:21                        | Tx: 87 09 06 50 ff on CON3.                                                              |        | 2023-04-09 14:42:21 | Requested GetFactoryInfo on COM12 node 7 at B9600   |                    |
| 2823-84-89 14:42:21                        | Timed out (250 ms) with no bytes received on COMB.                                       |        | 2023-04-09 14:42:22 | Tx: 87 09 06 50 ff on COM12.                        |                    |
| 2023-04-09 14:42:21                        | No node responded on COM3 node 7.                                                        |        | 2023-04-09 14:42:22 | Close character on COM12 (69 ms)                    |                    |
| 2823-84-89 14:42:21                        | Scan for visca nodes                                                                     |        | 2023-04-09 14:42:22 | Failed to parse FactoryInfo 90.60.02 ff.            |                    |
| 2023-04-09 14:42:21                        | Requested GetFactoryInfo on COM12 node 1 at B9600                                        |        | 2023-04-09 14:42:22 | Invalid response (♦ ♦) on COM12 node 7.             |                    |
| 2023-04-09 14:42:21                        | Tx: 81 09 06 50 ff on COM12.                                                             |        | 2023-04-09 14:42:22 | Scan for visca nodes                                |                    |
| 2823-84-89 14:42:21                        | Close character on COM12 (131 ms)                                                        |        | 2023-04-09 14:42:22 | Requested GetFactoryInfo on COM13 node 1 at B9600   |                    |
| 2023-04-09 14:42:21                        | Requested GetFactoryInfo on COM12 node 2 at B9600                                        |        | 2023-04-09 14:42:22 | Tx: 81 09 06 50 ff on COM13.                        |                    |
| 2823-84-89 14:42:21<br>2823-84-89 14:42:21 | Tx: 82 89 86 58 ff on COM12.                                                             |        | 2023-04-09 14:42:22 | Timed out (250 ms) with no bytes received on COM13. |                    |
| 2823-84-89 14:42:21                        | Close character on COM12 (75 ms)                                                         |        | 2023-04-09 14:42:22 | No node responded on CDM13 node 1.                  |                    |
|                                            | Failed to parse FactoryInfo 90 60 02 ff.                                                 |        | 2023-04-09 14:42:22 | Requested GetFactoryInfo on COM13 node 2 at 89600   |                    |
| 2023-04-09 14:42:21                        | Invalid response ( $\phi$ ' $\phi$ ) on COM12 node 2.                                    |        | 2023-04-09 14:42:22 | Tx: 82 09 06 50 ff on COM13.                        |                    |
| 2023-04-09 14:42:21                        | Requested GetFactoryInfo on COM12 node 3 at B9600<br>Tx: 83 09 06 50 ff on COM12.        |        | 2023-04-09 14:42:22 | Scanning for comports                               |                    |
| 2023-04-09 14:42:21                        |                                                                                          |        | 2023-04-09 14:42:22 | Found 5 ports. COMB, COM12, COM13, COM14, COM15     |                    |
| 2023-04-09 14:42:21<br>2023-04-09 14:42:21 | Close character on COM12 (69 ms)                                                         |        | 2023-04-09 14:42:22 | Timed out (250 ms) with no bytes received on COM13. |                    |
| 2823-84-89-14:42:21                        | Failed to parse FactoryInfo 90 60 02 ff.<br>Invalid response (♦ ♦) on COM12 node 3.      |        | 2823.84.89.14:42:22 | No node responded on COM13 pode 2.                  |                    |
| 2023-04-09 14-42-21                        | Requested GetFactoryInfo on COM12 node 4 at B9600                                        |        | 2823.84.89.14:42:22 | Requested GetFactoryInfo on COM13 node 3 at B9600   |                    |
| 2823-84-89 14:42:21                        | Tx: 84 09 06 50 ff on COM12.                                                             |        | 2823-84-89-14-42-22 | Tx: 83 09 06 50 ff on COM13.                        |                    |
| 2023-04-09 14:42:21                        | Close character on COM12 (68 ms)                                                         |        | 2023-04-09 14:42:22 | Timed out (250 ms) with no bytes received on COM13. |                    |
| 2023-04-09 14:42:21                        | Failed to parse FactoryInfo 90 60 02 ff.                                                 |        | 2023-04-09 14:42:22 | No node responded on COM13 node 3.                  |                    |
|                                            |                                                                                          |        | 2023-04-09 14:42:22 | Requested GetFactoryInfo on COM13 node 4 at 89600   |                    |

<span id="page-20-1"></span>*Figure 22. EosCore 141 Parsing Error Logs*

![](_page_21_Picture_8.jpeg)

Expedition 398T Engineering Report Rev 0 22

![](_page_22_Figure_0.jpeg)

EosCore141 software diagnostics screen showing communication completed "good" communication and the commands that were sent that don't indicate completed which is "bad" communication.

<span id="page-22-0"></span>*Figure 23. EosCore141 Diagnostics Screen*